#### **4 O SITE**

### **4.1 Teoria do Adobe Muse CC e QuizCreator**

O site foi elaborado com o uso do software Adobe Muse CC 2015, no qual foi desenvolvida a estrutura do mesmo, suas páginas, links (endereço para outras páginas), templates (base para a elaboração da página) e etc. Foi desenvolvido um template básico para todas as páginas, com cabeçalho, rodapé e com os links principais. A partir deste ponto, foi criada a página inicial com o mapa conceitual do desenho técnico em edificações, cujos conceitos servem de link para as páginas secundárias. A escolha do software Adobe Muse CC 2015 se deu, principalmente, pela forma de trabalho do mesmo, cujo desenvolvimento dos componentes é feito de forma gráfica, não sendo necessários conhecimentos específicos de programação.

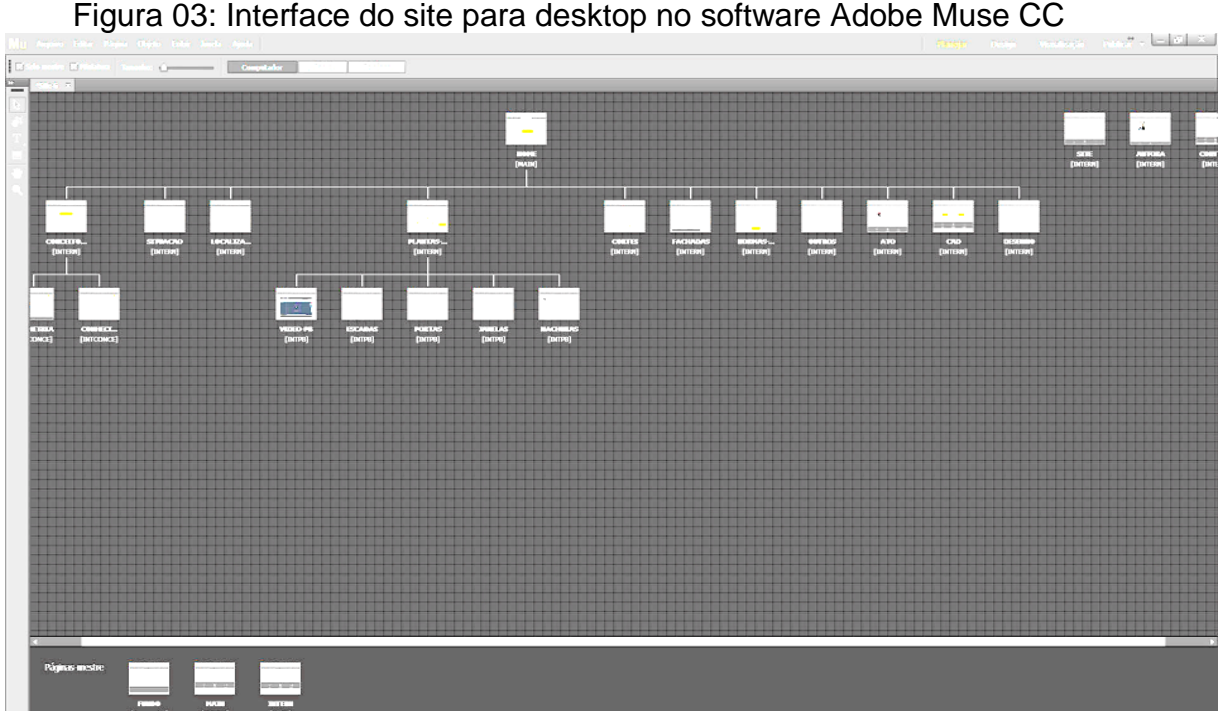

#### Fonte: Dados da autora.

 A figura 03 mostra a estrutura do site dentro do Adobe Muse. Na parte inferior aparecem páginas-mestre, que servem de base para as demais, sendo a primeira referente ao fundo; a segunda, a página principal (main) e a terceira, referente às demais páginas (intern). De cima para baixo, se vê a organização do site, a partir da página principal; na direita se tem as páginas de site, autora e contato, cujo link de acesso aparece em todas as páginas. A partir da página principal são derivadas as páginas: conceitos, situação, localização, planta baixa, cortes, fachadas, 3D, normas, ato cognitivo, softwares de desenho auxiliado por computador e ferramentas de desenho manual. Estas páginas possuem suas próprias derivações e links para páginas externas; a partir dos conceitos é acessado o link para o "teste" dos subsunçores e as páginas de geometria descritiva e conhecimento técnico construtivo. Assim, são as duas últimas também acessáveis pela página principal; a partir das plantas baixas são derivadas as páginas de vídeo da planta, escadas, portas, janelas e hachuras; a partir da página de cortes são acessadas as páginas de escadas, portas, janelas e hachuras; a partir da página de normas é possível acessar ao site da ABNT (Associação Brasileira de Normas Técnicas), responsável pela regulamentação das mesmas. Além disso, a partir da página softwares de desenho auxiliado por computador são dispostos links para as apostilas de AutoCAD e Revit, elaboradas pelo PET ENG. CIVIL (Programa de Educação Tutorial do Curso de Engenharia Civil – UFSC) e autorizadas pelo programa a serem acessadas pelo site.

Buscando uma maior facilidade de acesso ao site, foi elaborada uma interface para o uso em computador e uma interface simplificada, entretanto, com o mesmo conteúdo, para ser acessada via celular. A figura 04 apresenta a distribuição das páginas para a interface do celular.

Figura 04: Interface do site para celular no software Adobe Muse CC

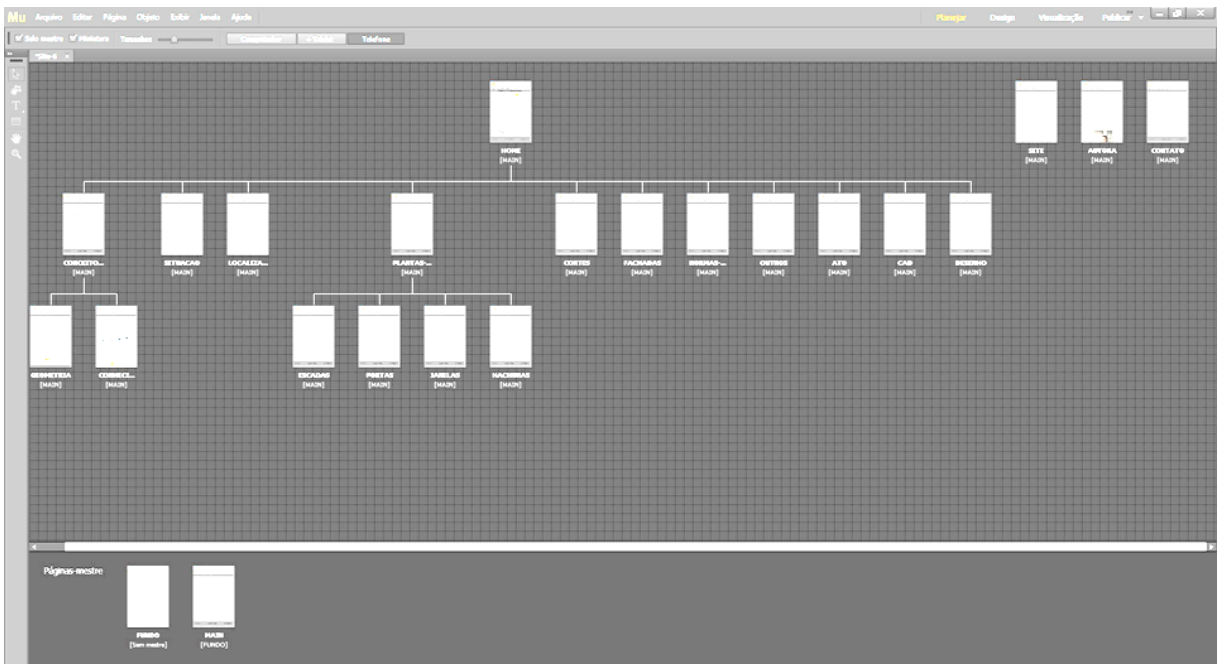

#### Fonte: Dados da autora.

A única indicação de ordem de leitura do site aponta para os conceitos fundamentais, no qual foi inserido um "teste" desenvolvido no software QuizCreator, na versão gratuita. A elaboração do teste foi feita no formato de múltiplas escolhas, em que foi criado um enunciado textual, em algumas perguntas, seguido de uma figura. Foram adicionadas quatro alternativas de resposta; posteriormente, é marcada a opção correta e é adicionado um retorno de informação para questões erradas. Após a submissão do teste, esse procedimento é repetido para a elaboração de todas as questões, para então determinar o percentual de acertos e considerar o estudante "aprovado". Quando não se atinge o percentual mínimo, é indicado ao aluno a revisão do conteúdo de geometria descritiva e o conhecimento técnico construtivo, disponíveis no site. A figura 05 mostra a interface do QuizCreator utilizada para a elaboração do teste dos subsunçores.

Figura 05: Questões desenvolvidas no software QuizCreator

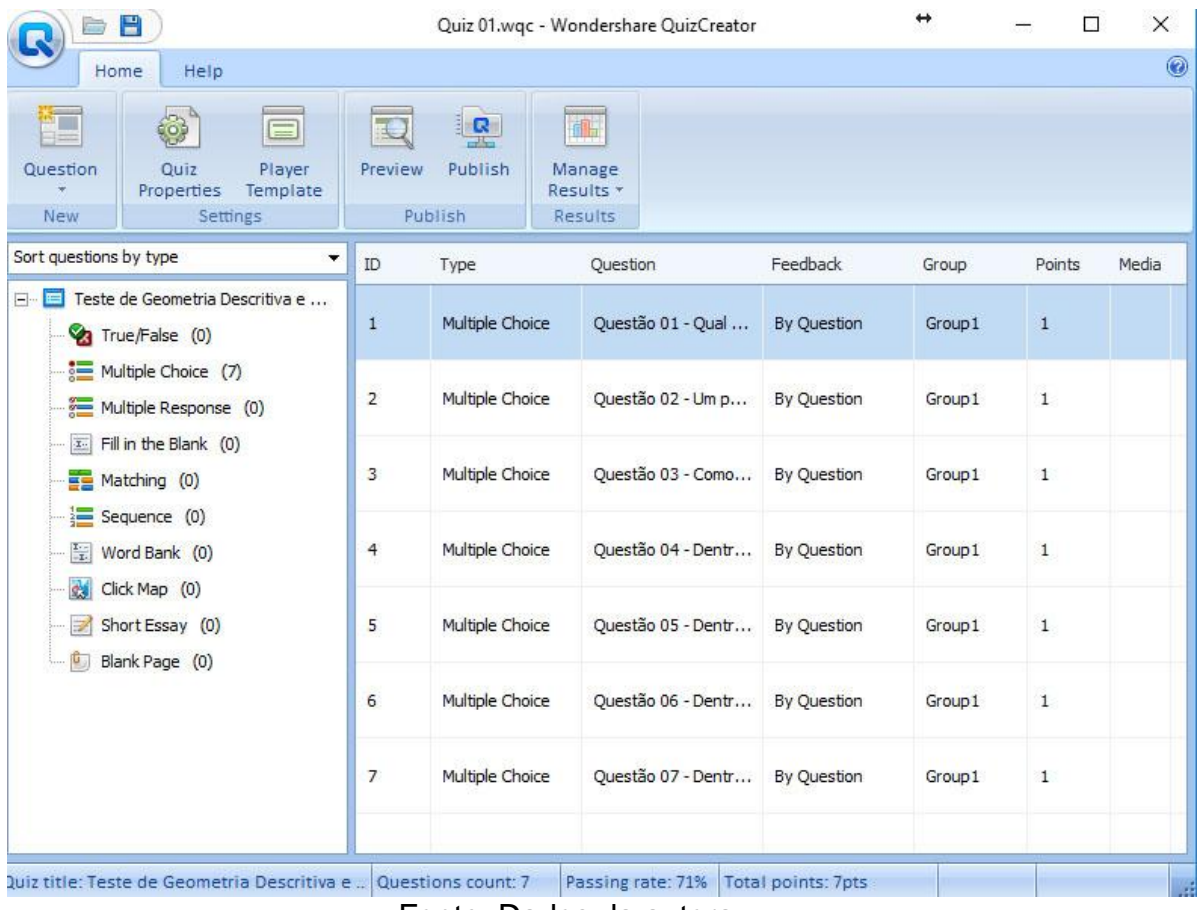

Fonte: Dados da autora.

#### **4.2 Definição do conteúdo**

A proposta do site é servir de apoio ao ensino do desenho técnico de edificação nos cursos de engenharia civil e arquitetura. A definição do conteúdo, portanto, partiu das ementas das disciplinas que compõem a matéria, desenvolvidas com base nas diretrizes curriculares nacionais dos cursos de arquitetura e engenharia civil. Já o desenho técnico encontra-se no núcleo de conhecimentos de fundamentação ou conteúdos básicos, situandose, portanto, nos semestres iniciais dos respectivos cursos e é conteúdo necessário ao desenvolvimento de diversas disciplinas subsequentes.

O site "escalímetro" baseou-se no mapa conceitual, onde todos os conceitos podem ser acessados e conduz a uma determinada parte do conteúdo. Essa disposição foi escolhida considerando que a busca por assuntos não precisa ser linear e permite que o usuário do site escolha acessar

apenas um ou todos os tópicos, da forma que escolher. Além dos tópicos de conteúdo, estão disponíveis informações sobre o objetivo do site, sobre a autora do mesmo e as informações de contato via e-mail para dúvidas e sugestões. A figura 06 compreende a página principal do site, com links direcionando aos diferentes conteúdos.

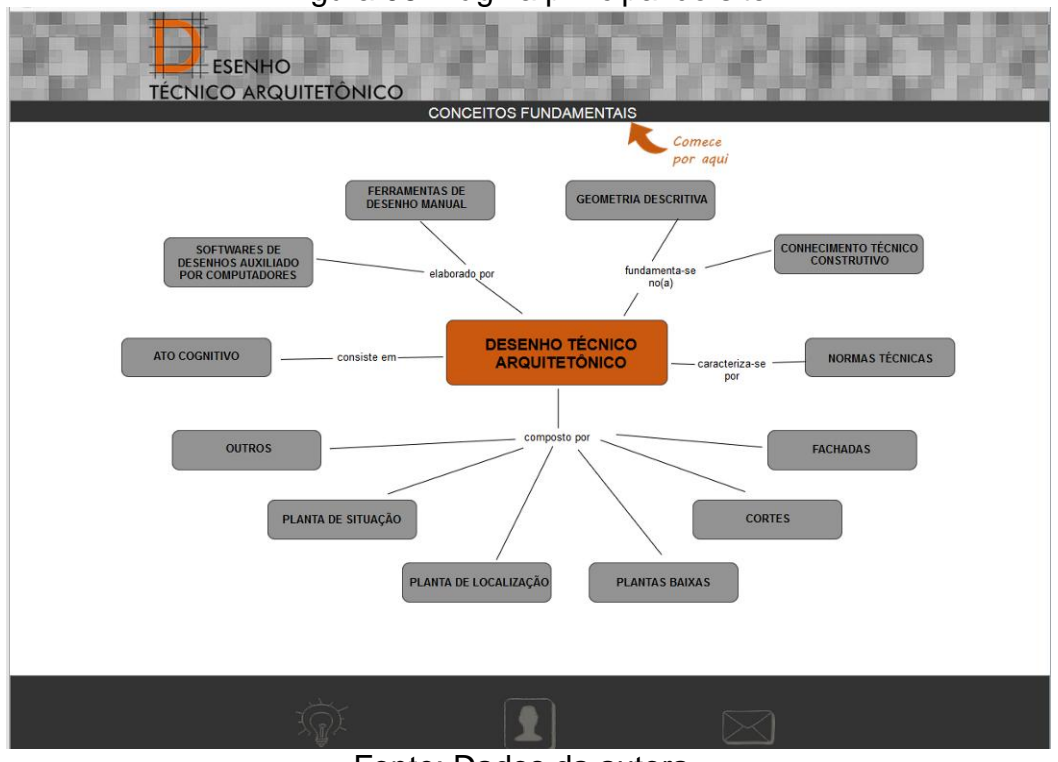

Figura 06: Página principal do site

Fonte: Dados da autora.

Tendo em vista a importância dos conhecimentos prévios, foi elaborado um teste, buscando indicar uma necessidade de revisão de alguns conceitos. Dada a importância dos tópicos abordados, estes foram indicados com um "comece por aqui", enquanto o restante dos tópicos não apresentam ordem ou sequência específicas.

As questões dos conceitos fundamentais servem de indicativo de que o estudante possui os conhecimentos prévios necessários para a compreensão do conteúdo. Quando as questões não são respondidas adequadamente, é feita uma indicação de revisão de alguns conteúdos. Esses foram dispostos no formato de apresentação resumida, para servirem como organizadores prévios, na falta de subsunçores adequados. A figura 07 apresenta a página com o link para o "teste" dos subsunçores e os organizadores prévios.

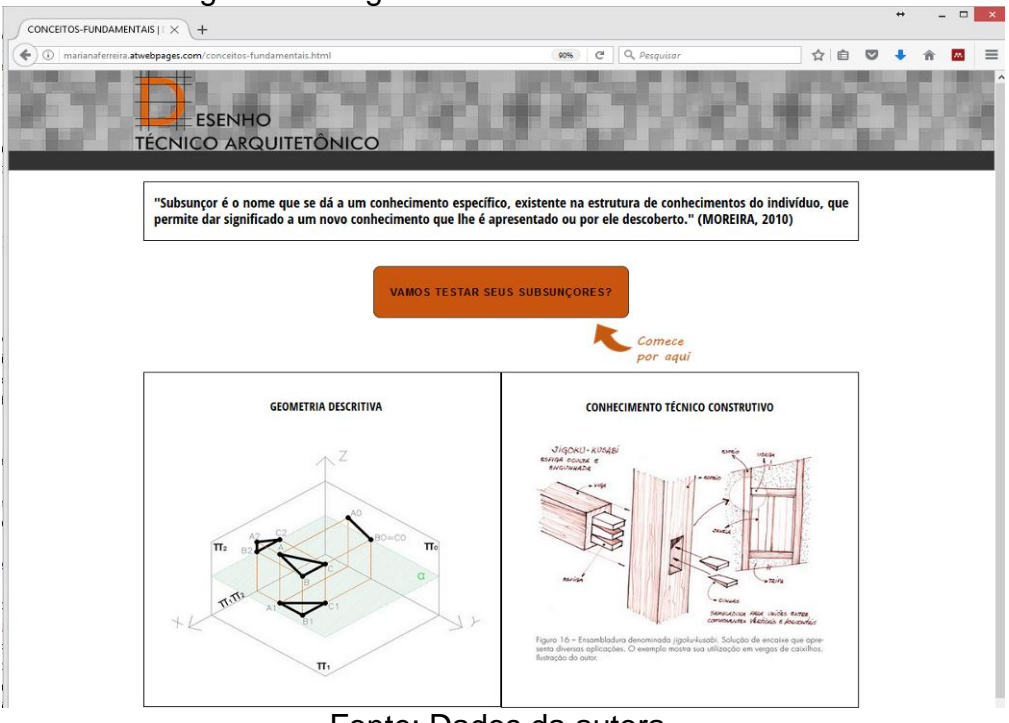

Figura 07: Página dos conceitos fundamentais

Fonte: Dados da autora.

O conteúdo do desenho técnico arquitetônico distribui-se em: fundamentação, que corresponde aos subsunçores geometria descritiva e conhecimento técnico construtivo; caracterização, diferenciando-se do desenho artístico pelo uso das normas técnicas, elementos que compõe, sendo planta de situação, planta de localização, plantas baixas, cortes, fachadas e 3D. Consiste em um ato cognitivo e formas de elaboração, sendo as ferramentas de desenho manual ou softwares de desenho auxiliado por computador.

A figura 08 apresenta a página das normas técnicas, citando as normas correspondentes ao desenho técnico de edificação, em formato de lista, seguidas de um link para a página da Associação Brasileira de Normas Técnicas (ABNT), onde as mesmas estão disponíveis para compra. A página denominada ato cognitivo contém a definição do desenho, conforme mostra a figura 09, em formato de texto.

As páginas referentes à planta baixa, planta de situação, planta de localização, cortes, fachadas e outros, apresentam os respectivos desenhos com suas definições e links para elementos mais específicos, como hachuras, portas e janelas, bem como pequenos vídeos explicativos.

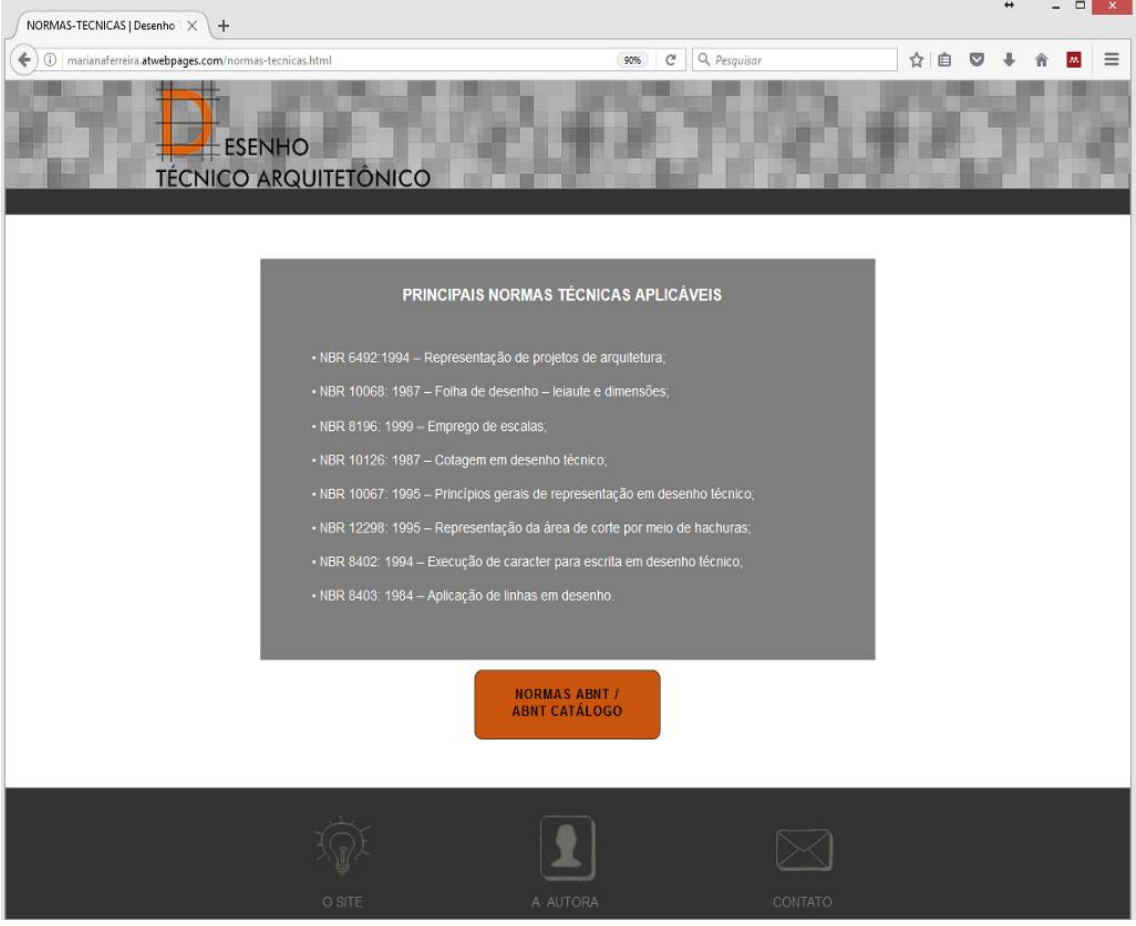

# Figura 08: Página de normas técnicas

Fonte: Dados da autora.

Figura 09: Página ato cognitivo

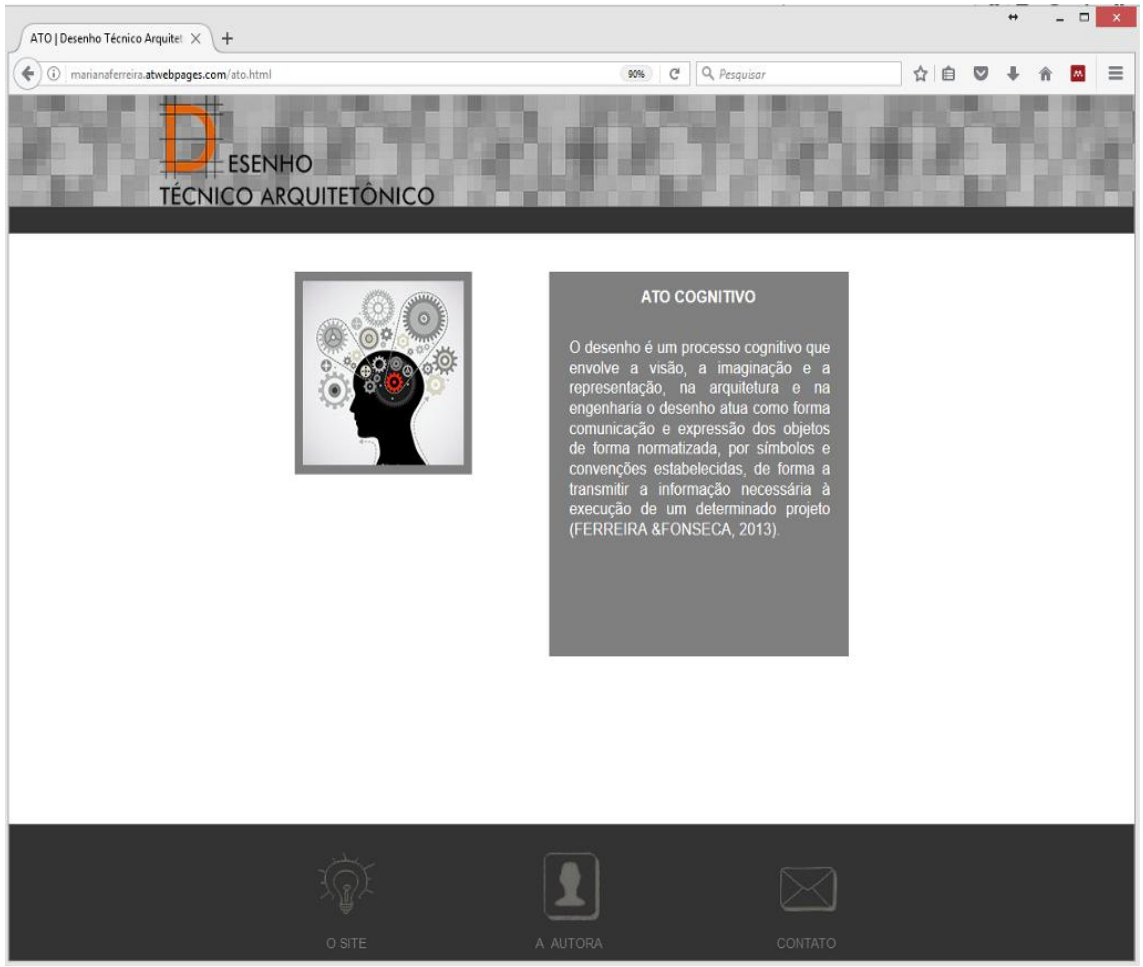

Fonte: Dados da autora.

A elaboração dos vídeos presentes no site foi feita através do software CamStudio, que permite a captura das imagens a partir da tela do computador. Desta forma, permite a transmissão dos comandos e passo a passo da montagem dos desenhos que compõem o projeto arquitetônico. O uso de diversas representações tem como base a teoria dos estilos de aprendizagem e das múltiplas representações e busca facilitar a aprendizagem significativa.

Os desenhos técnicos presentes no site foram elaborados no software AutoCAD 2013 pela autora e exportados no formato de figuras, sobre as quais foram feitas indicações de acesso para outras informações e detalhamentos. Na figura 10 são apresentados os desenhos técnicos de duas fachadas.

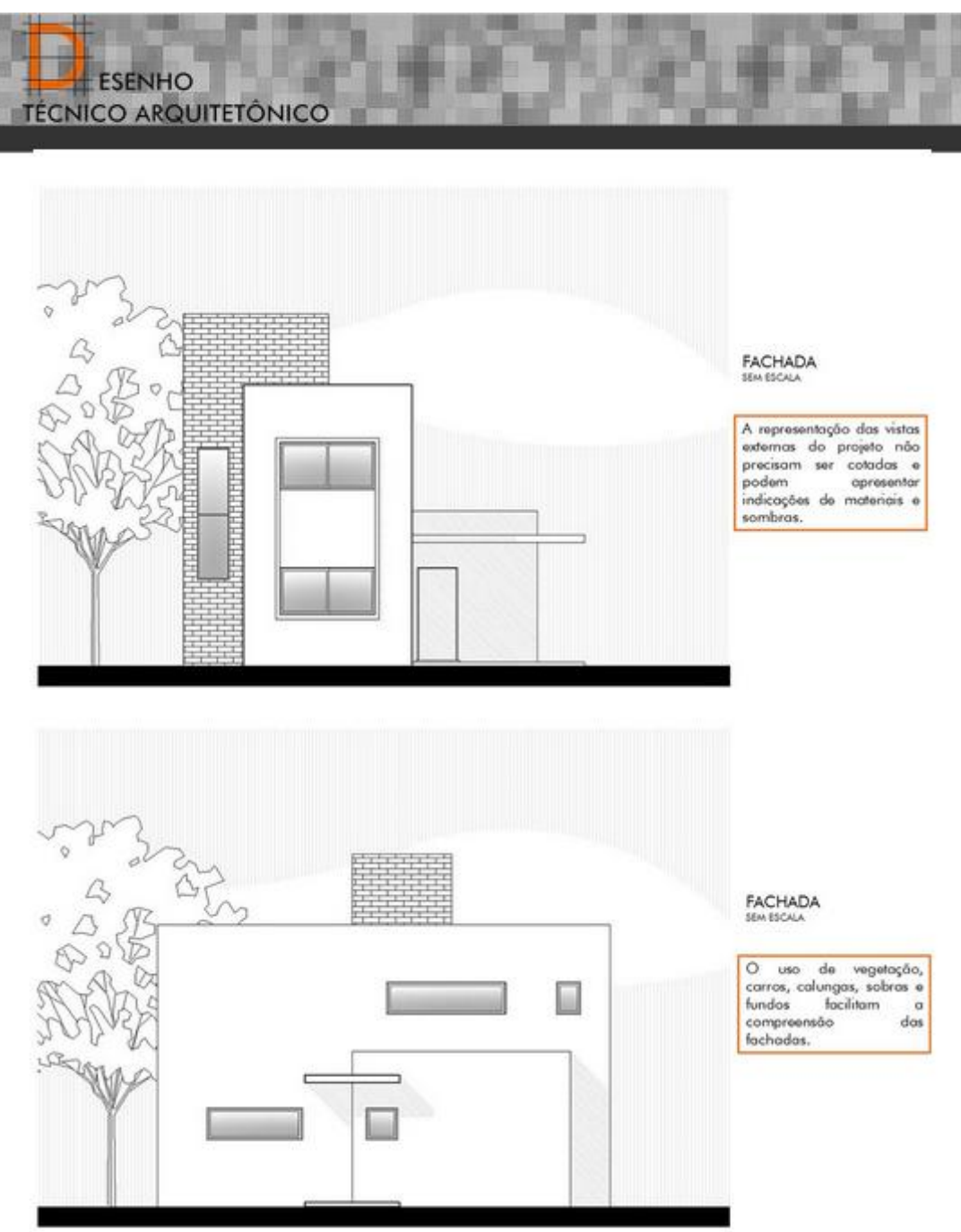

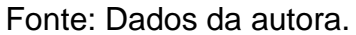

Na figura 11 estão presentes os cortes com as suas definições, elementos construtivos, e links para maiores esclarecimentos sobre detalhes construtivos, hachuras, cálculo e representação de escadas.

Figura 11: Página dos cortes

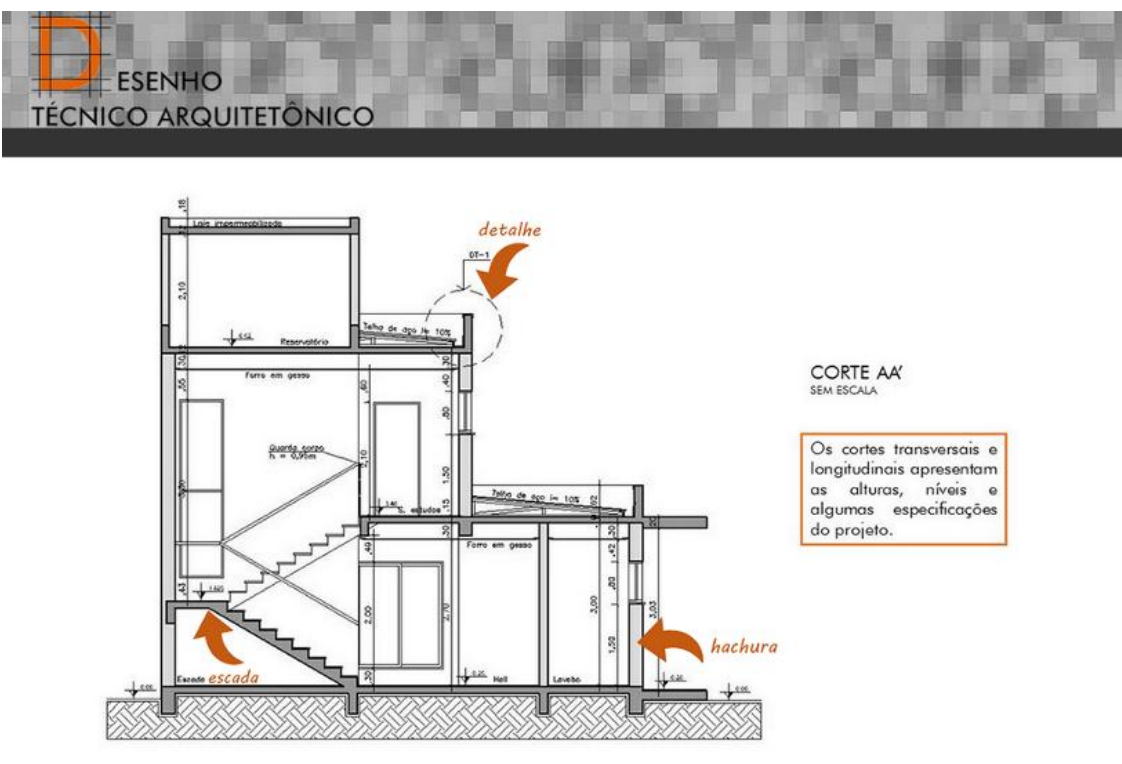

Fonte: Dados da autora.

As plantas de situação e localização estão presentes nas figura 12 e 13, indicando respectivamente a posição do terreno em relação à quadra e a posição da edificação no terreno, com as suas dimensões.

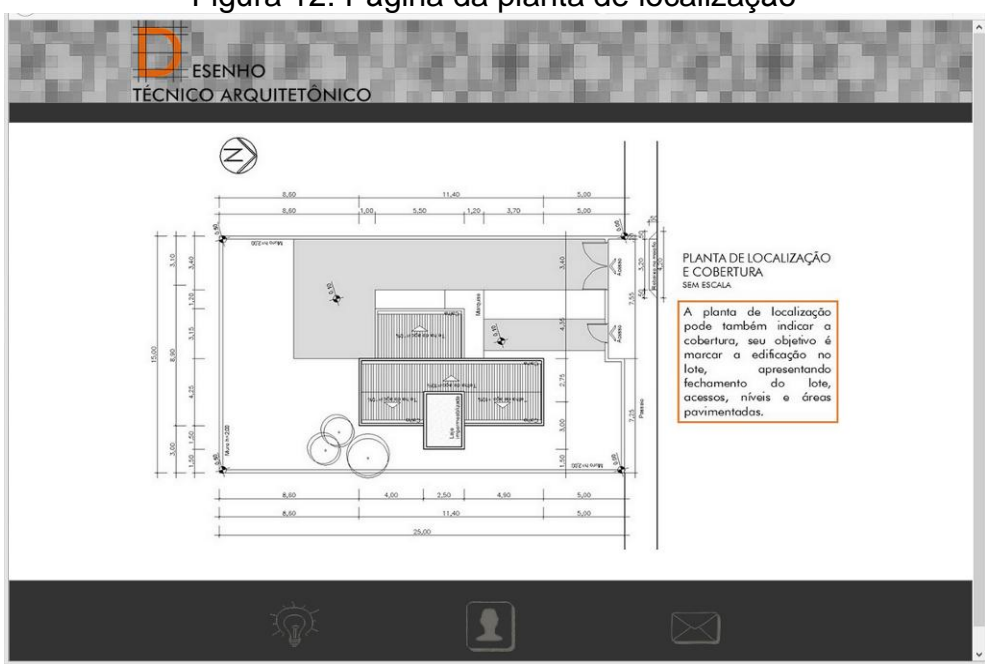

Figura 12: Página da planta de localização

Fonte: Dados da autora.

Figura 13: Página da planta de situação

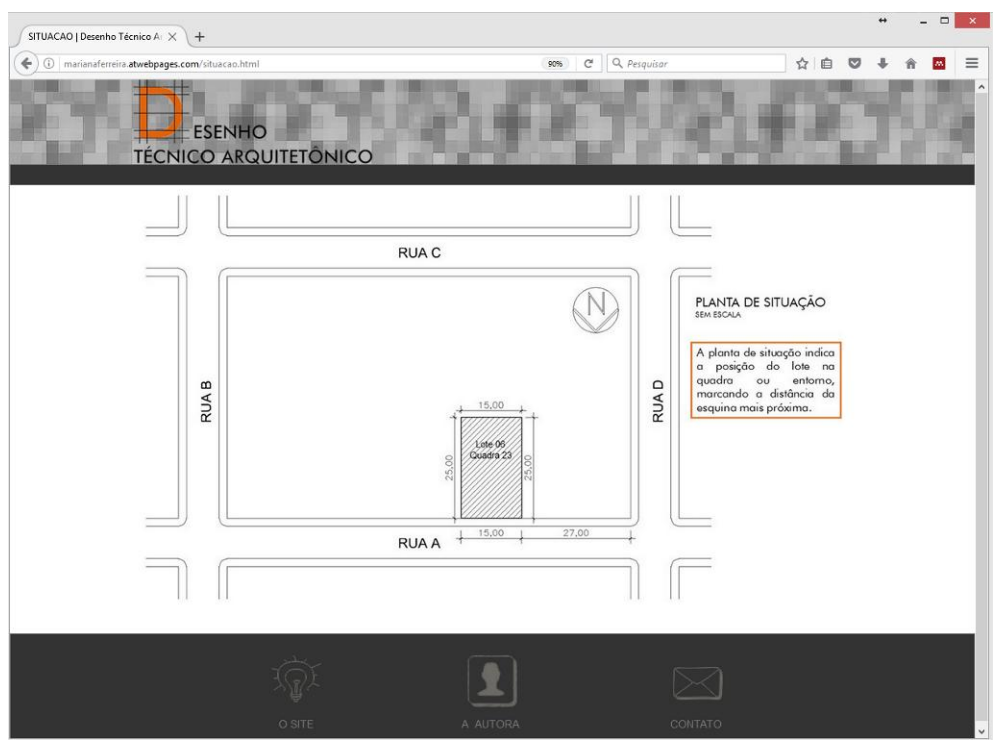

Fonte: Dados da autora.

Os detalhamentos construtivos indicados a partir dos cortes situam-se na figura 14 e mostram um desenho ampliado de elementos construtivos e encaixes.

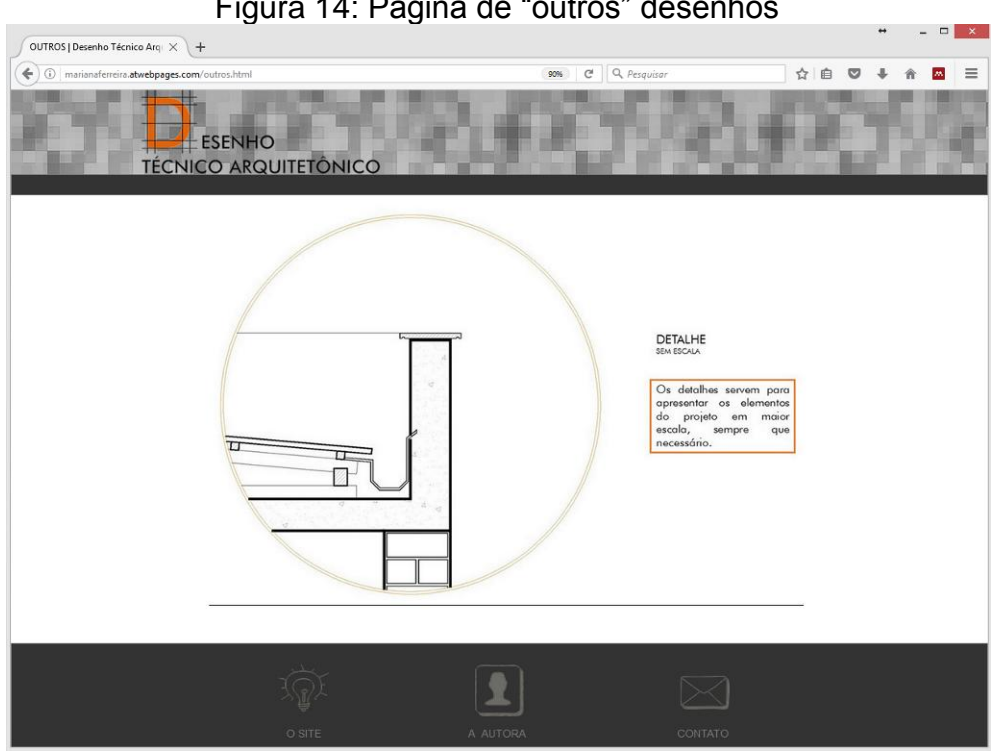

Figura 14: Página de "outros" desenhos

Fonte: Dados da autora.

Na página das ferramentas de desenho manual, figura 15, é feito um apanhado histórico do seu desenvolvimento, enquanto na página de softwares de desenho auxiliado por computador foram disponibilizadas duas apostilas em formato pdf, conforme a figura 16. Essas, desenvolvidas pelo programa de educação tutorial do curso de engenharia civil da UFSC, cuja utilização no site foi previamente autorizada pelos membros do programa, explicam o funcionamento e as ferramentas dos softwares AutoCad e Revit, ambos da Autodesk. O primeiro é uma das principais ferramentas de desenho, auxiliado por computador, utilizada por arquitetos e engenheiros e o segundo, um software que trabalha com a modelagem da edificação.

#### Figura 15: Página de ferramentas de desenho manual

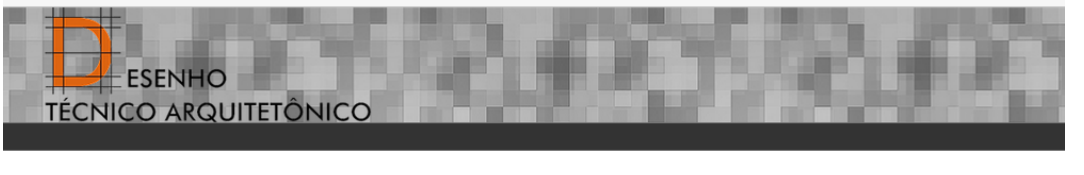

#### FERRAMENTAS DE DESENHO MANUAL

O desenho como linguagem do projeto arquitetônico surge da necessidade de transmitri informações, no momento em que aquele que projeta e aquele que constrói passam a ser agentes separados. Segundo Flores (2015) até o renas

Gaspard Monge viabilizou a descrição e análise da realidade através da abstração, o que é<br>diferente de fornecer uma imagem semelhante à realidade concreta, o grande passo de Monge<br>é que o espaço passa a ser lido matematica até hoje (PANISSON, 2007).

Quanto às ferramentas utilizadas, os desenhos seguem sendo executados à mão, com o auxílio da régua "T", esquadros, compasso e penas para tinta permanente. Essas ferramentas evoluem para a régua paralela, e são fabricados

Fonte: Dados da autora.

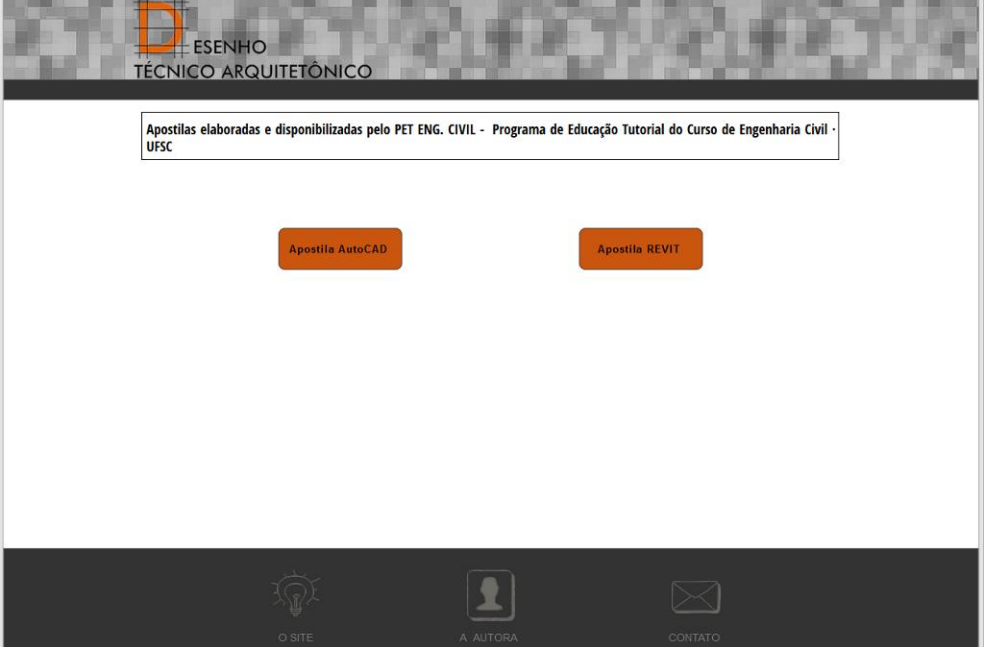

Figura 16: Página de softwares de desenho auxiliado por computador

Fonte: Dados da autora.

As plantas baixas que constam na figura 17 apresentam indicações e links para o detalhamento de portas e janelas, esclarecimentos sobre escadas e hachuras e um vídeo de curta duração que mostra a elaboração de uma planta baixa no software AutoCad, buscando esclarecer o processo de elaboração do desenho.

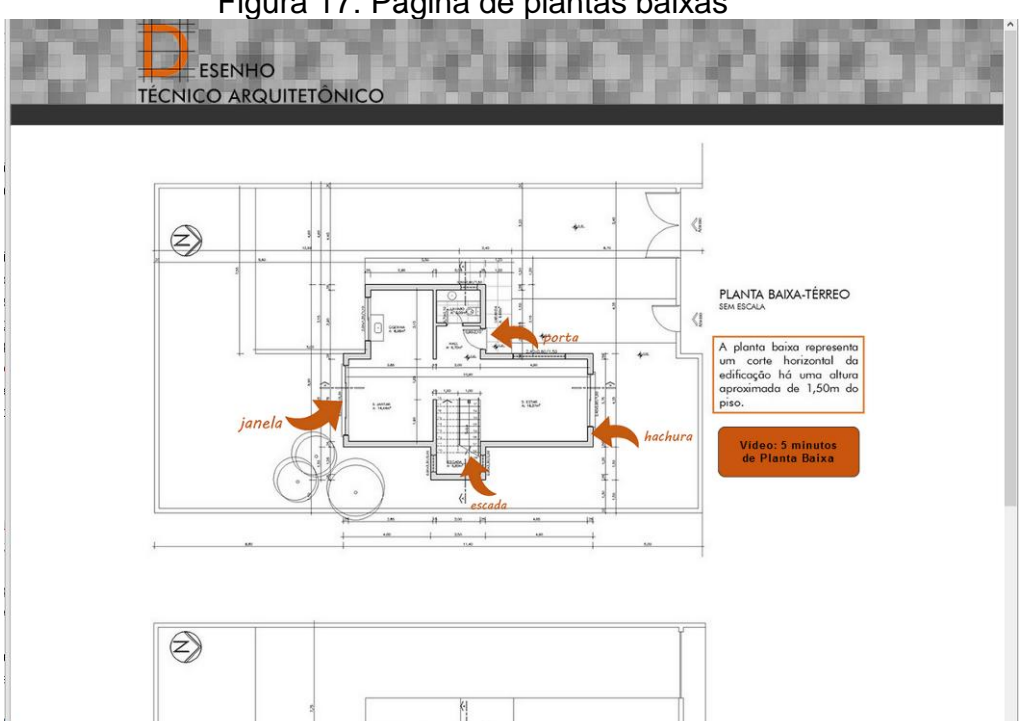

Figura 17: Página de plantas baixas

#### Fonte: Dados da autora.

Os tópicos referentes à fundamentação, caracterização e ao ato cognitivo compreendem explicações sobre os mesmos. Os elementos que compõem o desenho técnico de edificação são apresentados a partir dos devidos desenhos, com indicação dos elementos que fazem parte dos mesmos, sua representação e pequenos vídeos da elaboração destes. Os ícones, com os componentes do desenho técnico, apresentam o desenho de determinada parte do projeto, seus elementos (cotas, indicações e etc.), bem como suas definições, com alguns links para hachuras, esquadrias e outros elementos e um vídeo de até cinco minutos, com o início da elaboração no AutoCad.

Os conteúdos desenvolvidos no site buscam auxiliar aos estudantes na elaboração e compreensão dos documentos de projeto, compreendendo os respectivos desenhos, suas definições, esclarecimentos acerca de determinados tópicos, vídeos sobre a elaboração dos desenhos e apostilas para a utilização dos softwares de desenho auxiliado por computador; desta forma, servem de apoio aos conteúdos da disciplina, podendo ser utilizados em sala de aula, juntamente com o professor ou como um complemento para que o aluno estude em casa.

#### **4.3 Aplicação do site e questionário**

Os alunos da disciplina de Arquitetura I do curso de Engenharia Civil da URI – Santo Ângelo - foram convidados a conhecer o site e responder a um questionário referente. A escolha da turma se deu por ter sido no ensino desta disciplina que se identificou a deficiência no ensino do desenho técnico arquitetônico. Os alunos foram convidados a percorrer o site e a responder algumas questões relativas ao uso da internet, ao formato do site e aos conteúdos disponíveis; estes dados estão apresentados no quadro de respostas (figura 18).

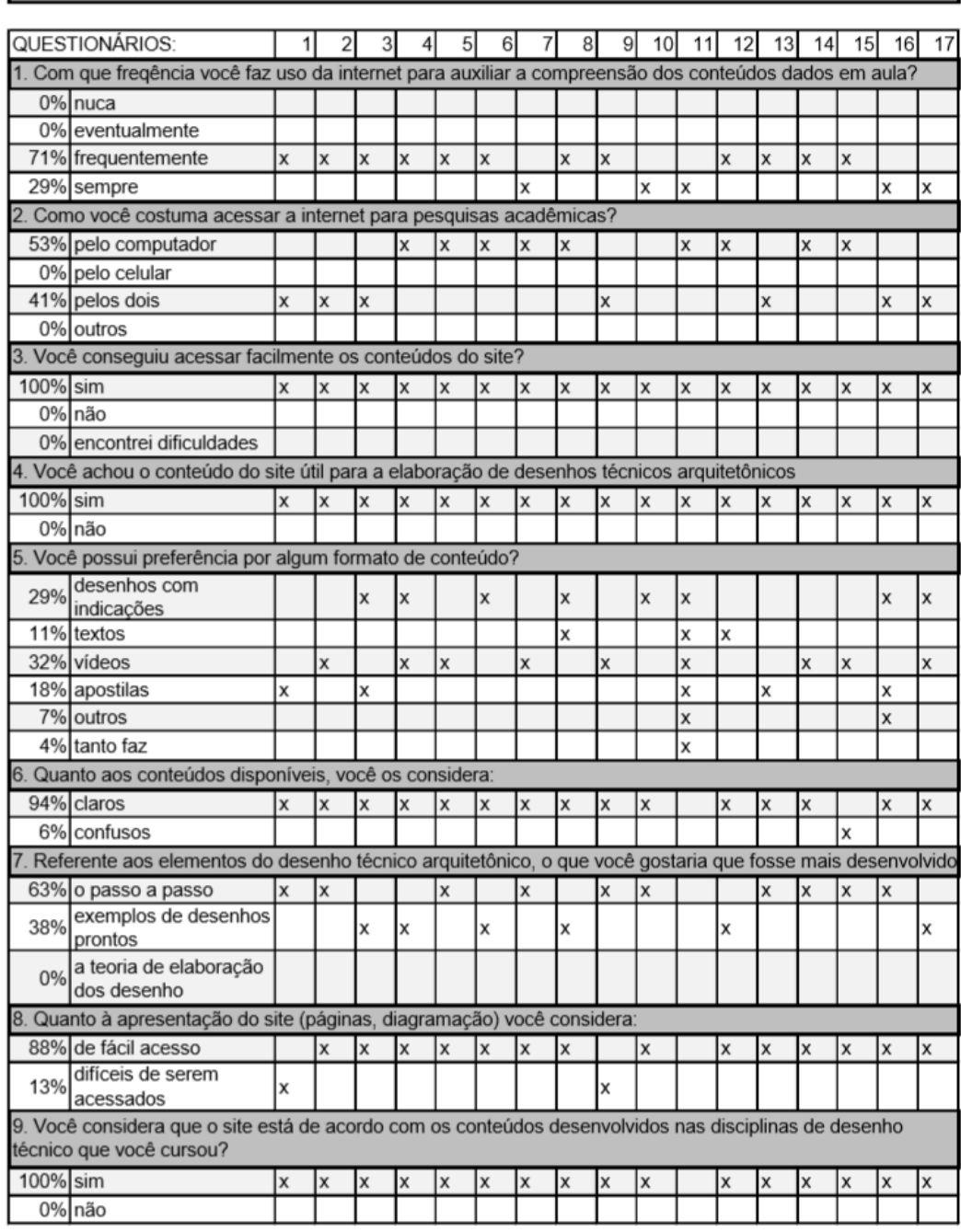

## Figura 18: Quadro de respostas do questionário RESPOSTAS DO QUESTIONÁRIO SOBRE O SITE DESENHO TÉCNICO ARQUITETÔNICO

Fonte: Dados da autora.

A partir dos dados coletados, podemos observar que os alunos fazem uso frequente da internet para pesquisas acadêmicas, sendo feitas tanto pelo computador quanto por celulares. No que se refere ao uso do site, os alunos conseguiram fazer uso da ferramenta e consideraram útil para a elaboração dos desenhos técnicos arquitetônicos. Quanto ao conteúdo disponível, os alunos consideram que está de acordo com os conteúdos desenvolvidos nas disciplinas de desenho técnico arquitetônico, sendo que 94% consideraram os conteúdos claros e 88% os consideraram de fácil acesso. Quanto às preferências dos alunos sobre os formatos do conteúdo, observa-se uma maior variedade, sendo que 32% indicou o uso de vídeos; 29%, desenhos com indicações; 18% apostilas; 11% textos; 7% outros, onde os alunos indicaram o uso de guias e de materiais "metódicos" e 4% se mostrou indiferente ao formato. No que se refere ao desenvolvimento do conteúdo, 63% prefere uma explicação do tipo "passo a passo", 38% prefere visualizar os desenhos prontos e não foi indicado por nenhum aluno o uso da teoria de elaboração dos desenhos.

A variedade de preferências indicadas pelos alunos, reforçam a importância do uso de múltiplas representações no ensino, como recurso que permite atender aos diversos estilos de aprendizagem.

Entre as sugestões dos alunos foram citados ajustes no menu inicial, como o uso de um menu mais simples, mais colorido e mais despojado, uma maior separação das categorias, a inserção de mais exemplos, em diferentes escalas e graus de complexidade, explicações sobre o uso de hachuras e exemplos passo-a-passo.

#### **4.4 Reformulando**

A partir das avaliações e sugestões dos alunos foi proposto um novo layout para a página inicial, conforme a figura 19, buscando uma interface mais despojada e lúdica, simplificando o acesso aos conteúdos, mantendo o destaque para o teste dos subsunçores. O mapa conceitual do desenho técnico ainda serve de referência para a disposição do material; entretanto foi separado do menu, constando agora em uma nova seção destinada ao tutorial.

O tutorial foi elaborado buscando um melhor direcionamento aos usuários do site, sugerindo um sentido de leitura que favoreça a aprendizagem significativa e permitindo um melhor aproveitamento dos conteúdos dispostos, foi elaborado em formato de vídeo, indicando começar pela realização do teste, seguida da revisão dos conceitos, quando necessário, para então dar continuidade ao conteúdo de desenho técnico arquitetônico, mostrando os recursos disponíveis no site.

O layout do menu inicial proposto para a segunda versão do site foi elaborado a partir de símbolos que representam os elementos presentes nas páginas, que foram dispostos em formato de grade. Buscando uma linguagem de fácil interpretação e a rápida identificação dos elementos, o uso de cores variadas destaca os ícones e cria uma página atrativa ao público jovem, atendendo às solicitações dos alunos, criando uma interface mais despojada.

Figura 19: Página inicial do site (segunda versão)

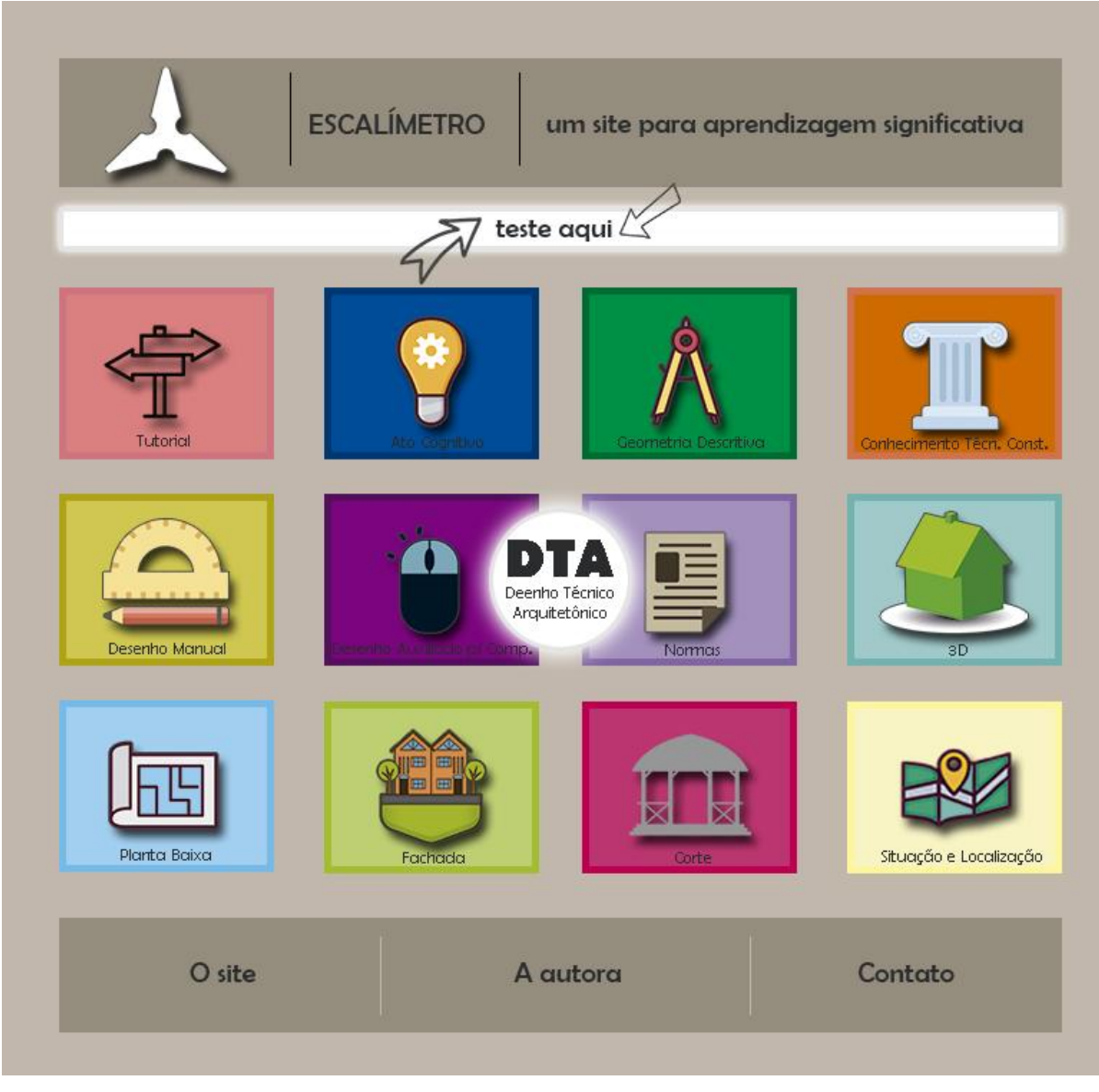

Fonte: Dados da autora.

 Quanto aos conteúdos disponibilizados, foram inseridos links para outras apostilas de softwares, auxiliados por computador e mais vídeos; também foi acrescentada uma seção destinada às representações de perspectivas e elaboração de 3D.